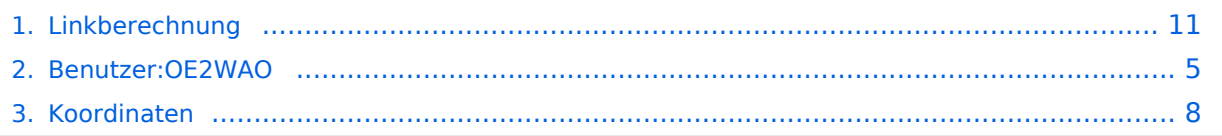

# **Linkberechnung**

[Versionsgeschichte interaktiv durchsuchen](https://wiki.oevsv.at) [VisuellWikitext](https://wiki.oevsv.at)

# **[Quelltext anzeigen](#page-10-0))**

[OE2WAO](#page-4-0) ([Diskussion](https://wiki.oevsv.at/w/index.php?title=Benutzer_Diskussion:OE2WAO&action=view) | [Beiträge](https://wiki.oevsv.at/wiki/Spezial:Beitr%C3%A4ge/OE2WAO))

[← Zum vorherigen Versionsunterschied](#page-10-0)

#### **Zeile 1: Zeile 1:**

**−**

Links können mit dem freien Programm Radio Mobile berechnet werden.

### **[Version vom 19. Januar 2009, 19:01 Uhr](#page-10-0) ( [Version vom 19. Januar 2009, 19:05 Uhr](#page-10-0) ( [Quelltext anzeigen\)](#page-10-0)**

[OE2WAO](#page-4-0) [\(Diskussion](https://wiki.oevsv.at/w/index.php?title=Benutzer_Diskussion:OE2WAO&action=view) | [Beiträge\)](https://wiki.oevsv.at/wiki/Spezial:Beitr%C3%A4ge/OE2WAO) [Zum nächsten Versionsunterschied →](#page-10-0)

[[Kategorie:Digitaler Backbone]] [[Kategorie:Digitaler Backbone]]

 $=$  Radio Mobile  $=$   $=$   $\qquad \qquad$   $=$  Radio Mobile  $=$ 

Links können mit dem freien Programm Radio Mobile berechnet werden.

# Version vom 19. Januar 2009, 19:05 Uhr

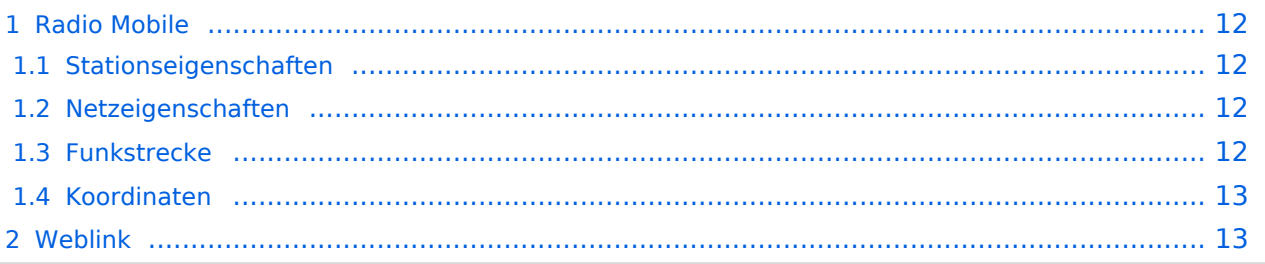

# Radio Mobile

Links können mit dem freien Programm Radio Mobile berechnet werden.

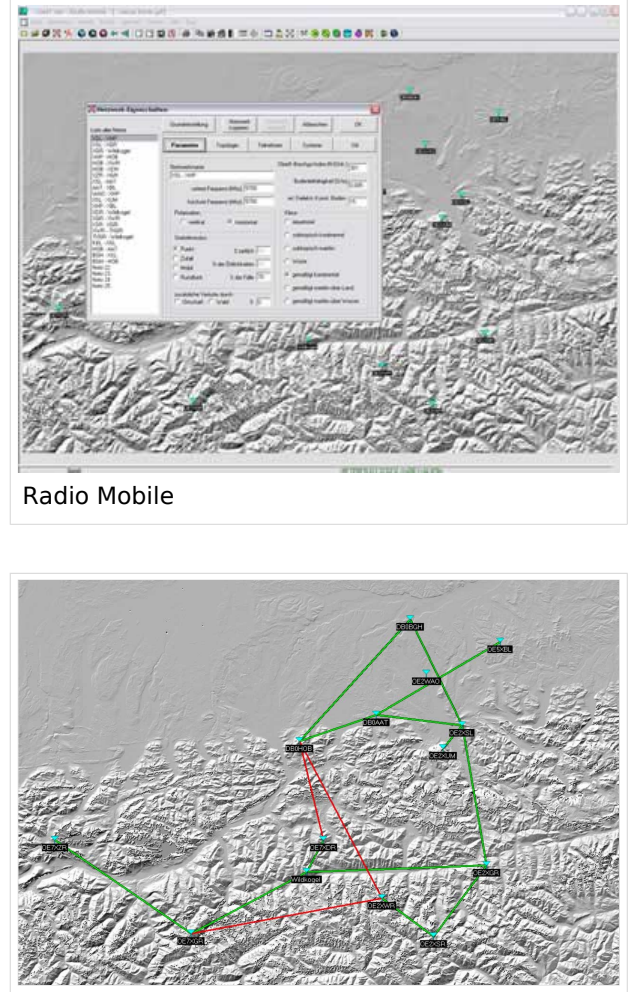

Beispiel Übersicht

# **Stationseigenschaften**

Hier werden die Stationen in den einzelnen Standorten angelegt.

# **Netzeigenschaften**

In den Bereichen PARAMETER, TOPOLOGIE und TEILNEHMER werden die Netze erstellt. Im Bereich SYSTEME gibt man die Eigenschaften der benutzen Komponenten an.

### **Funkstrecke**

Mit F2 kann man sich die Funkstreckeneigenschaften anzeigen lassen.

Die exakten Koordinaten der derzeit berechneten Stationen sind [hier](#page-7-0) zu finden. Eine Kontrolle der Koordinaten kann und sollte auch in [Google Earth](http://earth.google.de) durchgeführt werden.

# **Weblink**

# <span id="page-4-0"></span>**Linkberechnung: Unterschied zwischen den Versionen**

[Versionsgeschichte interaktiv durchsuchen](https://wiki.oevsv.at) [VisuellWikitext](https://wiki.oevsv.at)

# **[Quelltext anzeigen](#page-10-0))**

[OE2WAO](#page-4-0) ([Diskussion](https://wiki.oevsv.at/w/index.php?title=Benutzer_Diskussion:OE2WAO&action=view) | [Beiträge](https://wiki.oevsv.at/wiki/Spezial:Beitr%C3%A4ge/OE2WAO))

[← Zum vorherigen Versionsunterschied](#page-10-0)

#### **Zeile 1: Zeile 1:**

**−**

Links können mit dem freien Programm Radio Mobile berechnet werden.

### **[Version vom 19. Januar 2009, 19:01 Uhr](#page-10-0) ( [Version vom 19. Januar 2009, 19:05 Uhr](#page-10-0) ( [Quelltext anzeigen\)](#page-10-0)**

[OE2WAO](#page-4-0) [\(Diskussion](https://wiki.oevsv.at/w/index.php?title=Benutzer_Diskussion:OE2WAO&action=view) | [Beiträge\)](https://wiki.oevsv.at/wiki/Spezial:Beitr%C3%A4ge/OE2WAO) [Zum nächsten Versionsunterschied →](#page-10-0)

[[Kategorie:Digitaler Backbone]] [[Kategorie:Digitaler Backbone]]

 $=$  Radio Mobile  $=$   $=$   $\qquad \qquad$   $=$  Radio Mobile  $=$ 

Links können mit dem freien Programm Radio Mobile berechnet werden.

# Version vom 19. Januar 2009, 19:05 Uhr

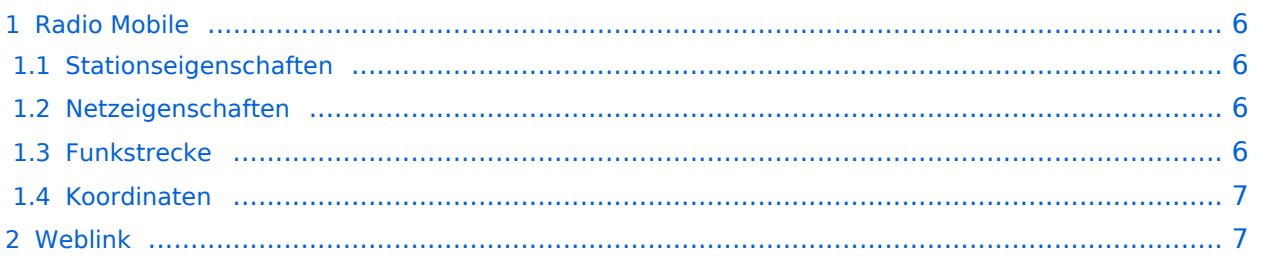

# <span id="page-5-0"></span>Radio Mobile

Links können mit dem freien Programm Radio Mobile berechnet werden.

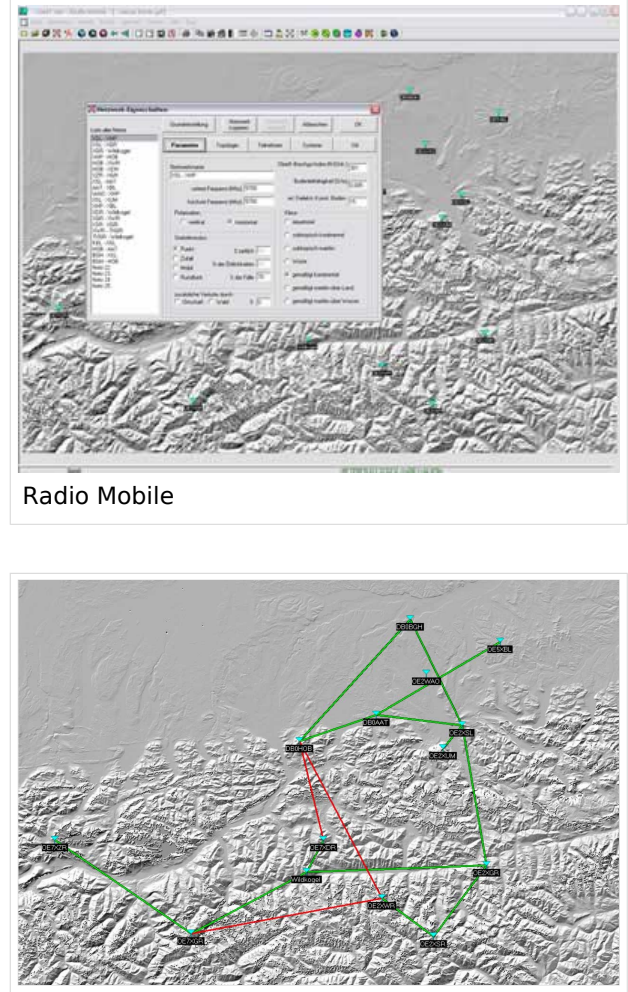

Beispiel Übersicht

# <span id="page-5-1"></span>**Stationseigenschaften**

Hier werden die Stationen in den einzelnen Standorten angelegt.

# <span id="page-5-2"></span>**Netzeigenschaften**

In den Bereichen PARAMETER, TOPOLOGIE und TEILNEHMER werden die Netze erstellt. Im Bereich SYSTEME gibt man die Eigenschaften der benutzen Komponenten an.

### <span id="page-5-3"></span>**Funkstrecke**

Mit F2 kann man sich die Funkstreckeneigenschaften anzeigen lassen.

<span id="page-6-0"></span>Die exakten Koordinaten der derzeit berechneten Stationen sind [hier](#page-7-0) zu finden. Eine Kontrolle der Koordinaten kann und sollte auch in [Google Earth](http://earth.google.de) durchgeführt werden.

# <span id="page-6-1"></span>**Weblink**

# <span id="page-7-0"></span>**Linkberechnung: Unterschied zwischen den Versionen**

[Versionsgeschichte interaktiv durchsuchen](https://wiki.oevsv.at) [VisuellWikitext](https://wiki.oevsv.at)

# **[Quelltext anzeigen](#page-10-0))**

[OE2WAO](#page-4-0) ([Diskussion](https://wiki.oevsv.at/w/index.php?title=Benutzer_Diskussion:OE2WAO&action=view) | [Beiträge](https://wiki.oevsv.at/wiki/Spezial:Beitr%C3%A4ge/OE2WAO))

[← Zum vorherigen Versionsunterschied](#page-10-0)

#### **Zeile 1: Zeile 1:**

**−**

Links können mit dem freien Programm Radio Mobile berechnet werden.

### **[Version vom 19. Januar 2009, 19:01 Uhr](#page-10-0) ( [Version vom 19. Januar 2009, 19:05 Uhr](#page-10-0) ( [Quelltext anzeigen\)](#page-10-0)**

[OE2WAO](#page-4-0) [\(Diskussion](https://wiki.oevsv.at/w/index.php?title=Benutzer_Diskussion:OE2WAO&action=view) | [Beiträge\)](https://wiki.oevsv.at/wiki/Spezial:Beitr%C3%A4ge/OE2WAO) [Zum nächsten Versionsunterschied →](#page-10-0)

[[Kategorie:Digitaler Backbone]] [[Kategorie:Digitaler Backbone]]

 $=$  Radio Mobile  $=$   $=$   $\qquad \qquad$   $=$  Radio Mobile  $=$ 

Links können mit dem freien Programm Radio Mobile berechnet werden.

# Version vom 19. Januar 2009, 19:05 Uhr

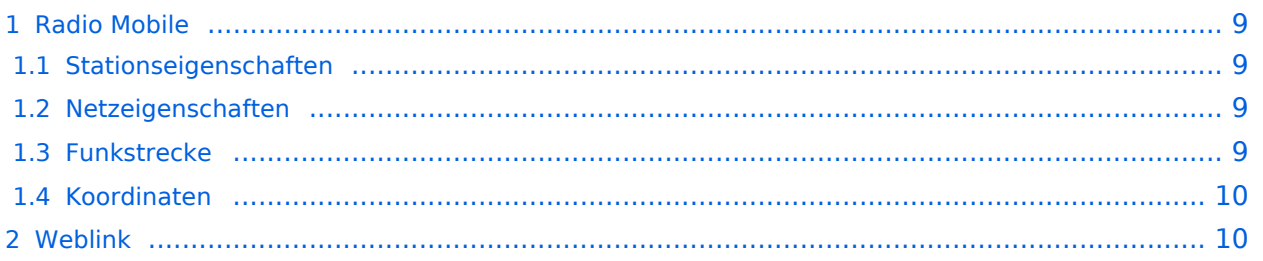

# <span id="page-8-0"></span>Radio Mobile

Links können mit dem freien Programm Radio Mobile berechnet werden.

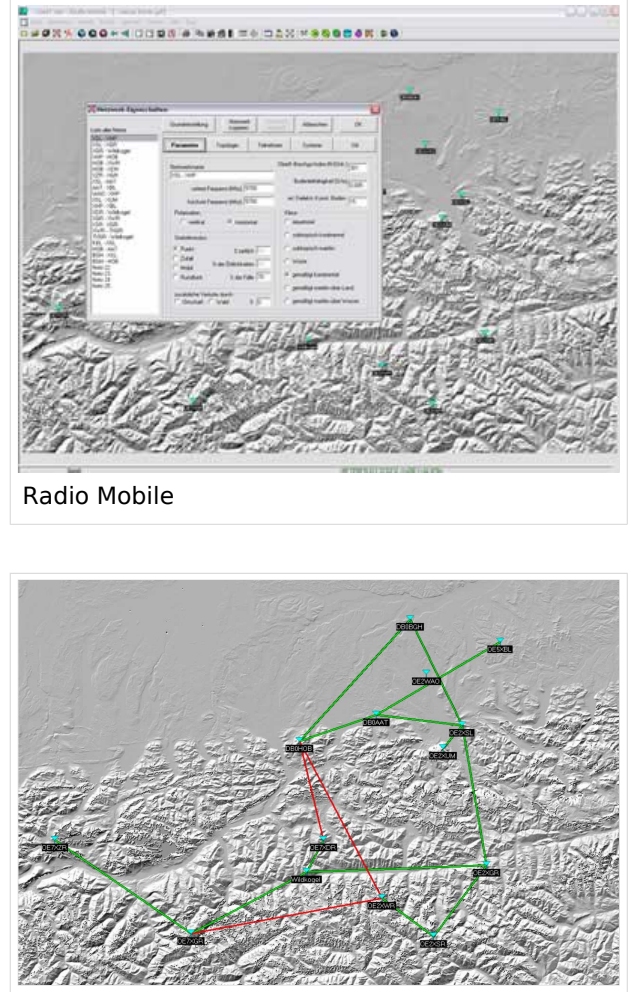

Beispiel Übersicht

# <span id="page-8-1"></span>**Stationseigenschaften**

Hier werden die Stationen in den einzelnen Standorten angelegt.

# <span id="page-8-2"></span>**Netzeigenschaften**

In den Bereichen PARAMETER, TOPOLOGIE und TEILNEHMER werden die Netze erstellt. Im Bereich SYSTEME gibt man die Eigenschaften der benutzen Komponenten an.

### <span id="page-8-3"></span>**Funkstrecke**

Mit F2 kann man sich die Funkstreckeneigenschaften anzeigen lassen.

<span id="page-9-0"></span>Die exakten Koordinaten der derzeit berechneten Stationen sind [hier](#page-7-0) zu finden. Eine Kontrolle der Koordinaten kann und sollte auch in [Google Earth](http://earth.google.de) durchgeführt werden.

# <span id="page-9-1"></span>**Weblink**

# <span id="page-10-0"></span>**Linkberechnung: Unterschied zwischen den Versionen**

[Versionsgeschichte interaktiv durchsuchen](https://wiki.oevsv.at) [VisuellWikitext](https://wiki.oevsv.at)

# **[Quelltext anzeigen](#page-10-0))**

[OE2WAO](#page-4-0) ([Diskussion](https://wiki.oevsv.at/w/index.php?title=Benutzer_Diskussion:OE2WAO&action=view) | [Beiträge](https://wiki.oevsv.at/wiki/Spezial:Beitr%C3%A4ge/OE2WAO))

[← Zum vorherigen Versionsunterschied](#page-10-0)

#### **Zeile 1: Zeile 1:**

**−**

Links können mit dem freien Programm Radio Mobile berechnet werden.

#### **[Version vom 19. Januar 2009, 19:01 Uhr](#page-10-0) ( [Version vom 19. Januar 2009, 19:05 Uhr](#page-10-0) ( [Quelltext anzeigen\)](#page-10-0)**

[OE2WAO](#page-4-0) [\(Diskussion](https://wiki.oevsv.at/w/index.php?title=Benutzer_Diskussion:OE2WAO&action=view) | [Beiträge\)](https://wiki.oevsv.at/wiki/Spezial:Beitr%C3%A4ge/OE2WAO) [Zum nächsten Versionsunterschied →](#page-10-0)

[[Kategorie:Digitaler Backbone]] [[Kategorie:Digitaler Backbone]]

 $=$  Radio Mobile  $=$   $=$   $\qquad \qquad$   $=$  Radio Mobile  $=$ 

Links können mit dem freien Programm Radio Mobile berechnet werden.

# Version vom 19. Januar 2009, 19:05 Uhr

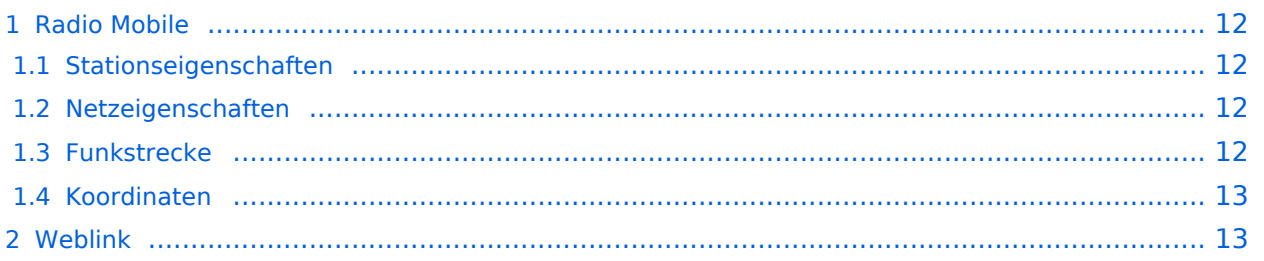

# <span id="page-11-0"></span>Radio Mobile

Links können mit dem freien Programm Radio Mobile berechnet werden.

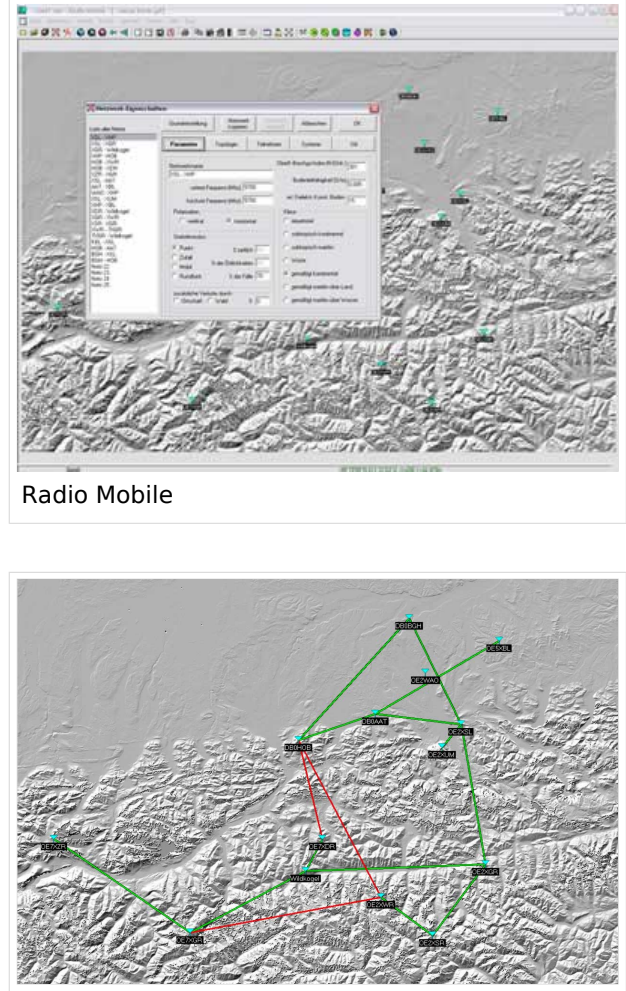

Beispiel Übersicht

# <span id="page-11-1"></span>**Stationseigenschaften**

Hier werden die Stationen in den einzelnen Standorten angelegt.

# <span id="page-11-2"></span>**Netzeigenschaften**

In den Bereichen PARAMETER, TOPOLOGIE und TEILNEHMER werden die Netze erstellt. Im Bereich SYSTEME gibt man die Eigenschaften der benutzen Komponenten an.

### <span id="page-11-3"></span>**Funkstrecke**

Mit F2 kann man sich die Funkstreckeneigenschaften anzeigen lassen.

<span id="page-12-0"></span>Die exakten Koordinaten der derzeit berechneten Stationen sind [hier](#page-7-0) zu finden. Eine Kontrolle der Koordinaten kann und sollte auch in [Google Earth](http://earth.google.de) durchgeführt werden.

# <span id="page-12-1"></span>**Weblink**